# **alecter**

### **ETH232AD**

*ACCESORIOS DE PRODUCTO TCP/IP- convertidor en serie*

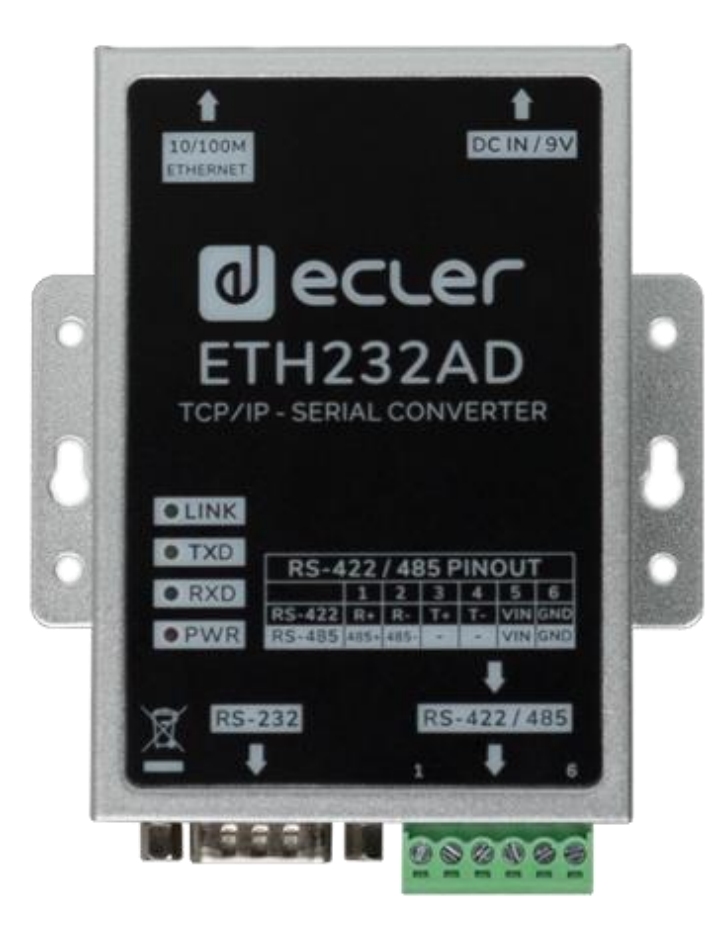

## **MANUAL DEL USUARIO**

# decler

## ÍNDICE

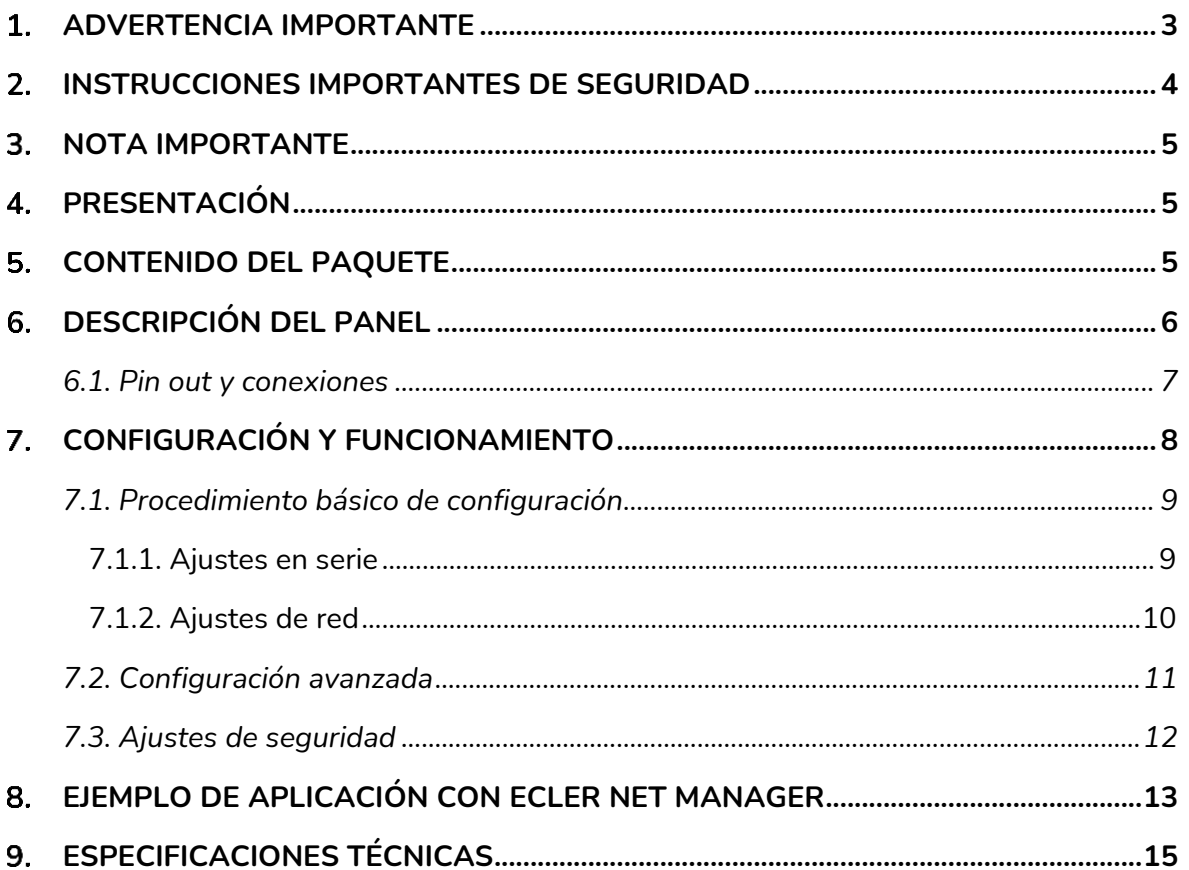

# ecler

#### <span id="page-2-0"></span>**ADVERTENCIA IMPORTANTE**

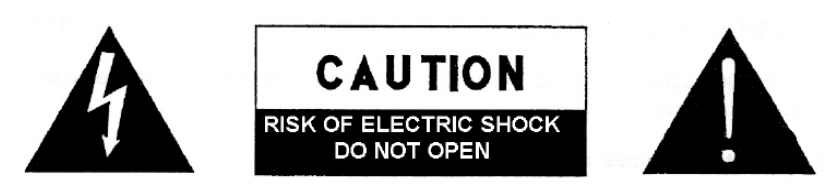

**WARNING: SHOCK HAZARD - DO NOT OPEN** AVIS: RISQUE DE CHOC ÉLECTRIQUE - NE PAS OUVRIR

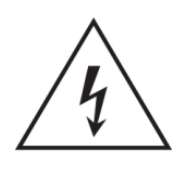

El símbolo del relámpago con una flecha en la punta y dentro de un triangulo equilátero, tiene el propósito de alertar al usuario de la presencia de un voltaje peligroso y sin aislar dentro del aparato, y de una magnitud tal que puede constituir riesgo de descarga eléctrica para las personas.

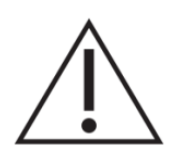

El símbolo de exclamación dentro de un triangulo equilátero, tiene el propósito de alertar al usuario de la presencia de instrucciones importantes sobre la operación y mantenimiento en la información que viene con el producto.

ADVERTENCIA (Si se aplica): Los terminales marcados con el símbolo "<sup>5</sup> "pueden ser de suficiente magnitud como para constituir un riesgo de descarga eléctrica. El cableado externo conectado a los terminales requiere ser instalado por personal cualificado o el uso de cables ya confeccionados.

**ADVERTENCIA:** para prevenir choques eléctricos o riesgo de incendios, no exponer este equipo a la lluvia o la humedad.

**ADVERTENCIA:** Aparato con construcción de tipo Clase I debe ser conectado a través de un enchufe con protección de tierra.

# lecler

#### <span id="page-3-0"></span>**INSTRUCCIONES IMPORTANTES DE SEGURIDAD**

- **1.** Lea estas instrucciones
- **2.** Guarde estas instrucciones
- **3.** Preste atención a todas las advertencias
- **4.** Siga todas las instrucciones
- **5.** No utilice este aparato cerca del agua
- **6.** Límpielo solamente con un paño seco
- **7.** No bloquee ninguna abertura para ventilación. Instálelo de acuerdo con las instrucciones del fabricante
- **8.** No lo instale cerca de fuentes de calor como radiadores, estufas u otros aparatos que produzcan calor, incluidos amplificadores.
- **9.** No elimine el propósito de seguridad del cable de corriente polarizado o con conexión de tierra. Un cable polarizado tiene dos bornes, uno más ancho que el otro. Un enchufe con conexión a tierra, tiene dos bornes y un tercer borne conectado a tierra. Este tercer borne está previsto para su seguridad. Si el cable proporcionado no entra en su enchufe, consulte con un técnico electricista para reemplazar ese enchufe obsoleto.
- **10.** Proteja el cable eléctrico de ser aplastado, en especial en la zona de los conectores, los receptáculos de los mismos y en el punto en el que el cable sale del aparato.
- **11.** Utilice solamente los accesorios especificados por el fabricante.
- **12.** Desconecte el aparato durante las tormentas eléctricas o cuando no lo vaya a usar durante periodos largos de tiempo.
- **13.** Para cualquier reparación, póngase en contacto con un servicio técnico cualificado. La reparación es necesaria cuando el aparato no funciona con normalidad o ha sido dañado por cualquier motivo, ya sea porque el cable o el enchufe estén dañados, porque se hayan derramado líquidos o hayan caído objetos dentro del aparato, o porque el aparato haya sido expuesto a la lluvia o se haya caído.
- **14.** Desconexión de la red: apagando el interruptor de POWER todas las funciones e indicadores del amplificador se pararán, pero la completa desconexión del aparato se consigue desconectando el cable de red de su conector. Por esta razón, éste siempre debe tener fácil acceso.
- **15.** El equipo se conecta a un enchufe con protección de tierra a través del cable de alimentación.
- **16.** Parte del etiquetaje del producto está ubicado en la base del mismo.
- **17.** Este aparato no debe ser expuesto a goteo o salpicaduras ni tampoco debe colocarse ningún elemento lleno de agua, tales como jarrones, encima del aparato.

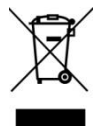

**ADVERTENCIA:** Este producto no ha de ser desechado bajo ningún concepto como residuo urbano no seleccionado. Acuda al centro de tratamiento de residuos eléctricos y electrónicos más cercano.

**NEEC AUDIO BARCELONA, S.L** Declina cualquier responsabilidad por los daños que puedan ocasionarse a personas, animales u objetos por el no cumplimiento de las advertencias anteriores.

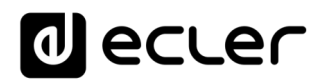

#### <span id="page-4-0"></span>**NOTA IMPORTANTE**

¡Gracias por elegir nuestro **convertidor en serie-TCP/IP ETH232AD** de Ecler!

Es **MUY IMPORTANTE** leer detenidamente este manual y comprender totalmente su contenido antes de realizar cualquier conexión para poder usarlo al máximo y conseguir el mejor rendimiento de este equipo.

Para asegurar un funcionamiento óptimo de este dispositivo, recomendamos encarecidamente que su mantenimiento lo realice alguno de nuestros servicios técnicos autorizados.

**Todos los productos ECLER disponen de garantía,** por favor consulte en [www.ecler.com](https://www.ecler.com/es/soporte-y-comunidad/condiciones-de-garantia/) o en la tarjeta de garantía incluida con este aparato para conocer el periodo de validez y sus condiciones.

#### <span id="page-4-1"></span>**PRESENTACIÓN**

La ETH232AD de Ecler es una interfaz en serie que permite una transmisión transparente bidireccional entre RS-232/422/485 y Ethernet. Incluye una página web de configuración para Ethernet y configuraciones personalizadas en Serie. Junto con el software ENM, representa una interfaz en serie muy versátil y rentable controlada por paneles de usuario personalizados (UCP).

#### **Características:**

- Interfaz RS-232/422/485 3-en-1 con puerto Ethernet de 10/100 Mbps
- Soporta RS-422 de 4 y 2 cables con terminador incorporado
- Soporta entrada de alimentación 9-24 VDC
- Conexiones Euroblock para RS-422/485 y conexiones DB-9 para RS-232
- Soporta configuración vía navegador web.
- Soporta almacenamiento y copia de configuración para un fácil montaje
- Soporta los modos de operación de servidor/cliente TCP, servidor/cliente UDP
- Certificación CE, FCC, RoHS

#### <span id="page-4-2"></span>**CONTENIDO DEL PAQUETE**

- 1 x Interfaz en serie ETH232AD
- 1 x Alimentador de corriente internacional 9VDC 1A
- 1 x Conector Euroblock de 6-pins
- 1 x Guía de arranque y documento de garantía

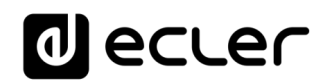

#### <span id="page-5-0"></span>**DESCRIPCIÓN DEL PANEL**

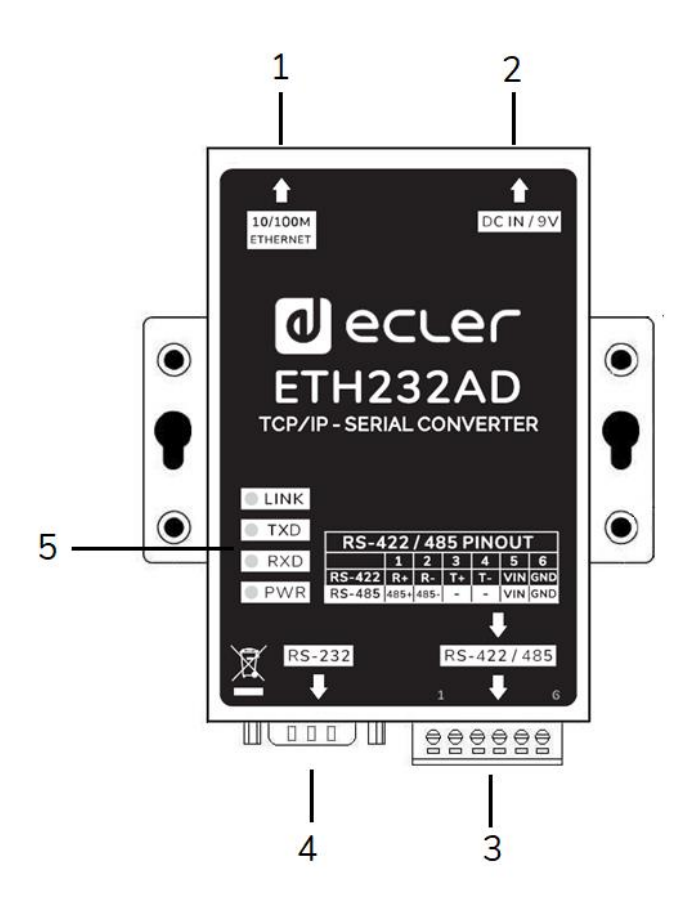

- **1. Puerto Ethernet:** Puerto Ethernet auto negociable a 10/100 Mbps sobre conector RJ45
- **2. Alimentación:** Conector de entrada 9VDC para la alimentación
- **3. Puerto RS-422/485:** Conector de puerto en serie y Euroblock de alimentación (ver tabla)
- **4. Puerto RS-232:** Puerto en serie sobre conector macho DB-9
- **5. Indicadores LED:** 
	- **Link:** Inidicador Link y actividad 10/100Base-TX
	- **TXD:** Transmisión de datos desde Ethernet al Indicador en serie
	- **RXD:** Recepción de datos desde Serie al Indicador Ethernet
	- **PWR:** Indicador de encendido

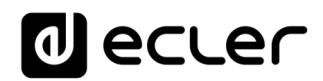

<span id="page-6-0"></span>**6.1. Pin out y conexiones**

#### **RS-232 Pin Out (Conector macho DB-9)**

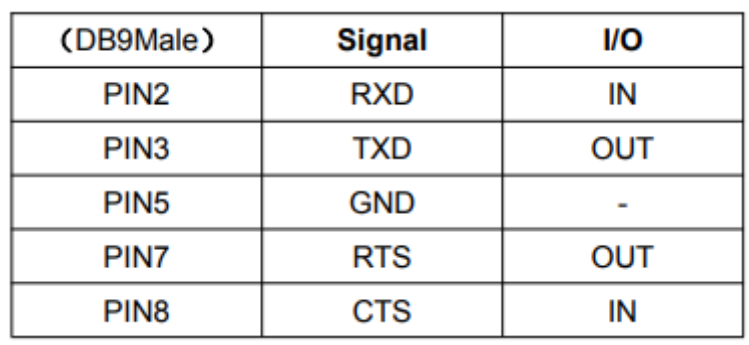

#### **RS-422/485 Pin out (Conector Euroblock)**

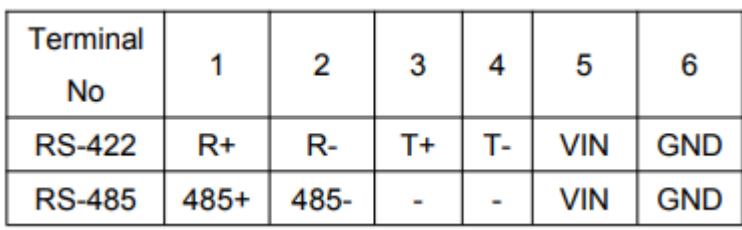

#### **Conexión Ethernet (Conector RJ45)**

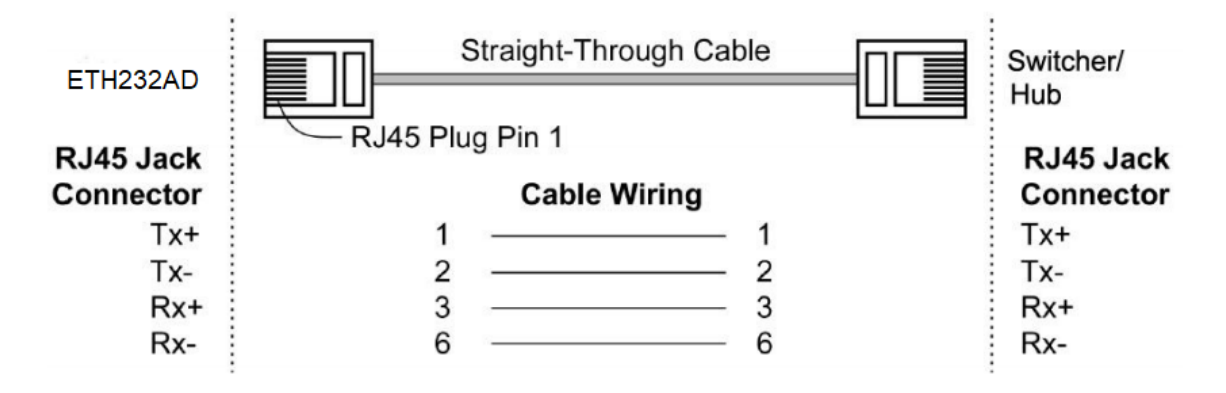

#### **Conexión de la fuente de alimentación (Opción alternativa sobre Euroblock)**

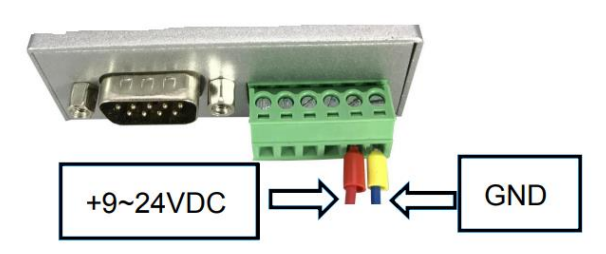

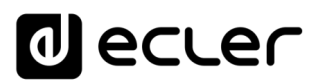

#### <span id="page-7-0"></span>**CONFIGURACIÓN Y FUNCIONAMIENTO**

Para poder entrar a la página web de configuración, configure la tarjeta de red del ordenador con una dirección IP estática del mismo rango que la interfaz ETH232AD que viene de fábrica con la **dirección IP por defecto: 192.168.0.232 o 192.168.1.100** *\*\*\**

Abra su navegador web y teclee [http://192.168.0.232](http://192.168.0.232/) o [http://192.168.1.100](http://192.168.0.100/) *\*\*\** en la casilla de dirección del navegador.

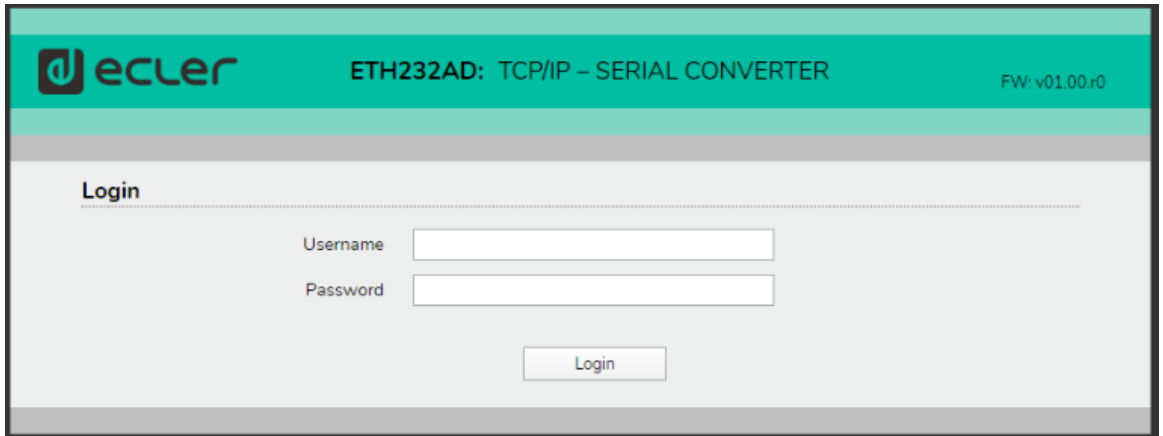

Las credenciales de inicio de sesión por defecto son:

**Username:** admin

**Password:** admin

*\*\*\* Nota:* Si el aparato pertenece al **lote G1005 la dirección IP es 192.168.1.100**

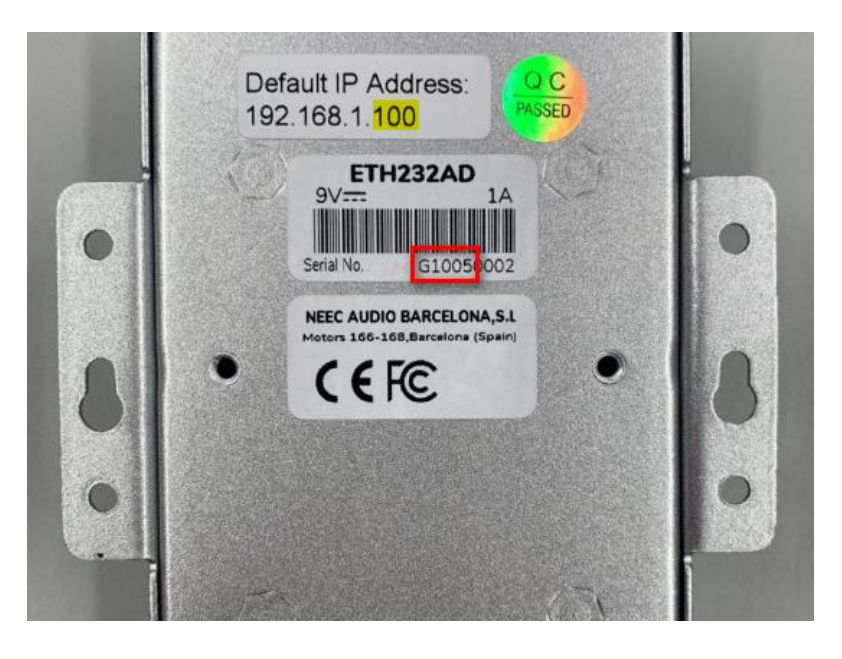

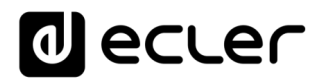

#### <span id="page-8-0"></span>**7.1. Procedimiento básico de configuración**

#### <span id="page-8-1"></span>7.1.1. Ajustes en serie

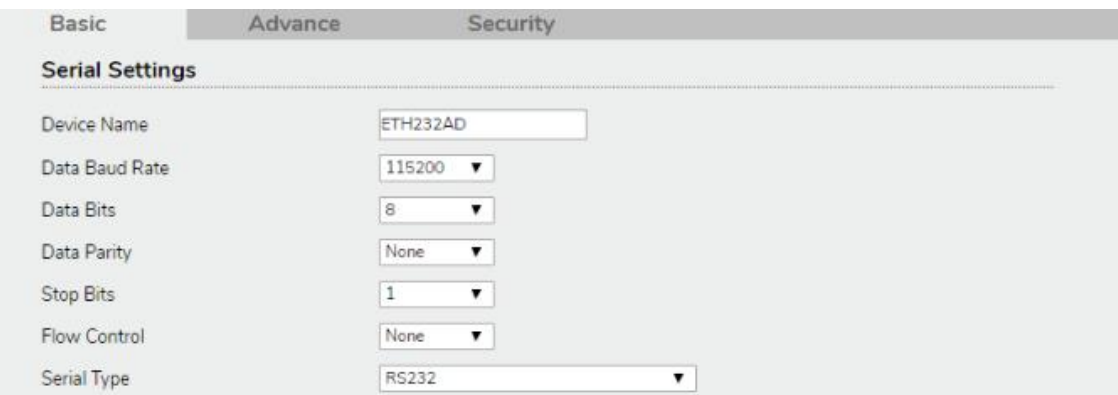

**Nombre del dispositivo:** ETH232AD (por defecto) El usuario puede modificar el nombre del dispositivo con un número máximo de 15 caracteres.

**Tasa de baudios de datos:** por defecto 115200. RS-232 rango entre 1200 a 115200 bps. RS-422/485 rango desde 1200 a 921600bps.

**Paridad de datos:** Ninguna (por defecto), pares, impares

**Bits de datos:** 5, 6, 7, 8 (por defecto)

**Stop Bits**: 1 (por defecto), 1.5 ó 2

**Control de flujo:** Ninguno (por defecto), CTS/RTS (o Hardware)

**Tipo de serie:** RS-232 (por defecto), RS485, RS422 (Maestro), RS422 (Esclavo)

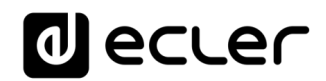

#### <span id="page-9-0"></span>7.1.2. Ajustes de red

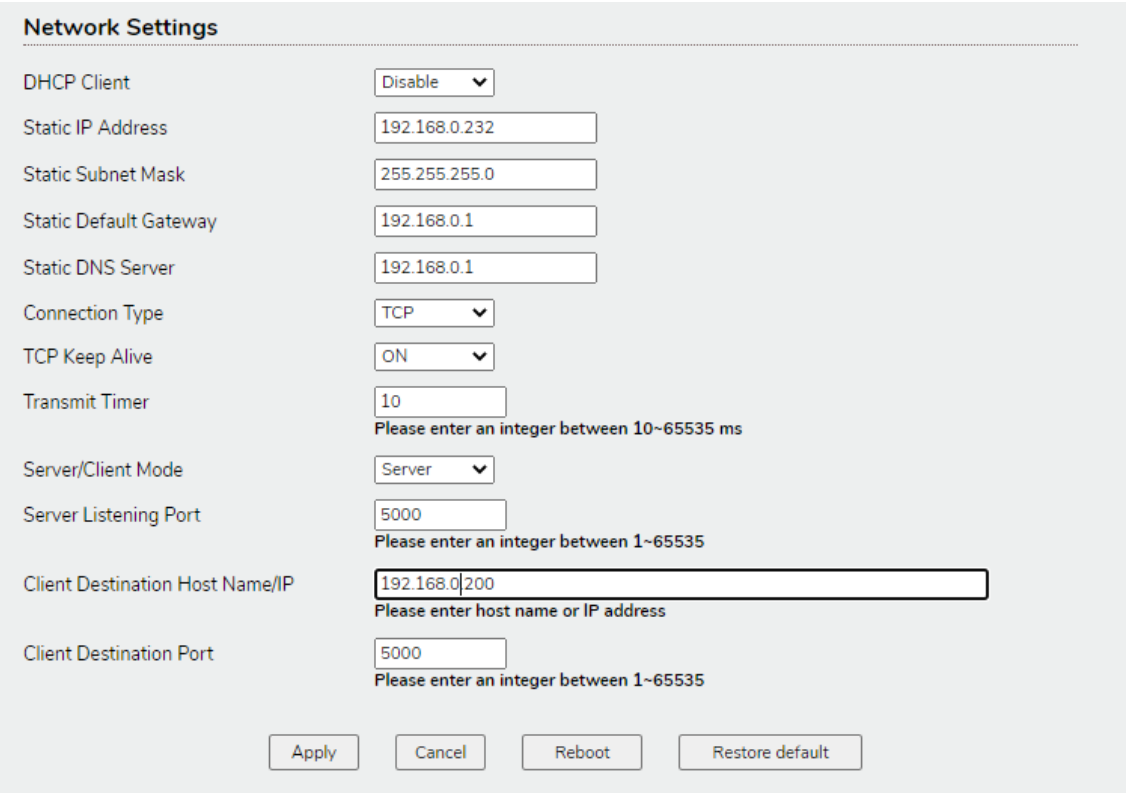

**Cliente DHCP:** Deshabilitar (por defecto) o Habilitar si un Servidor DHCP está activo en su red, para obtener una dirección IP dinámica. Si está desactivado, el ETH232AD presentará el modo IP estático.

**Dirección IP:** por defecto 192.168.0.232 *\*\*\**

**Máscara de subred:** por defecto 255.255.255.0

**Pasarela:** por defecto 192.168.0.1

Servidor DNS: por defecto 192.168.0.1

**Tipo de conexión:** TCP (por defecto) o UDP

**TCP Keep Alive:** Mantener la conexión TCP abierta (por defecto ON).

**Temporizador de transmisión:** 10-65535ms (Por defecto 10ms). Los usuarios deben introducir un número entero entre 10~65535 ms

**Modo servidor/cliente:** Servidor/Cliente (Servidor por defecto)

**Puerto de escucha del servidor:** Por defecto 5000. Introduzca un número entero entre 1024~65535

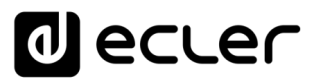

**Cliente Destino Nombre del Host/IP:** 192.168.0.200 por defecto. Introduzca el nombre del host o la dirección IP.

*\*\*\* Nota:* Si el aparato pertenece al **lote G1005 la dirección IP es 192.168.1.100**

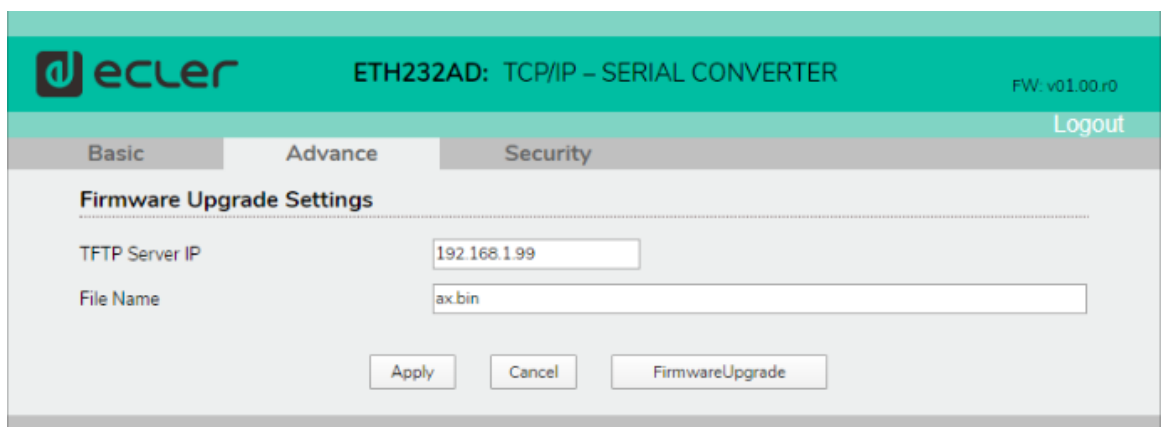

<span id="page-10-0"></span>**7.2. Configuración avanzada**

La configuración avanzada permite ejecutar la actualización del firmware del dispositivo mediante una utilidad de servidor TFTP instalada en su PC.

**IP del servidor TFTP:** Dirección del PC donde está instalada la utilidad de servidor TFTP.

**Nombre de archivo:** Nombre del archivo del firmware con extensión .bin.

Para obtener más información sobre la actualización del firmware, póngase en contacto con el servicio de asistencia técnica de Ecler.

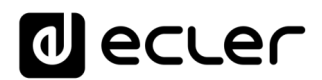

#### <span id="page-11-0"></span>**7.3. Ajustes de seguridad**

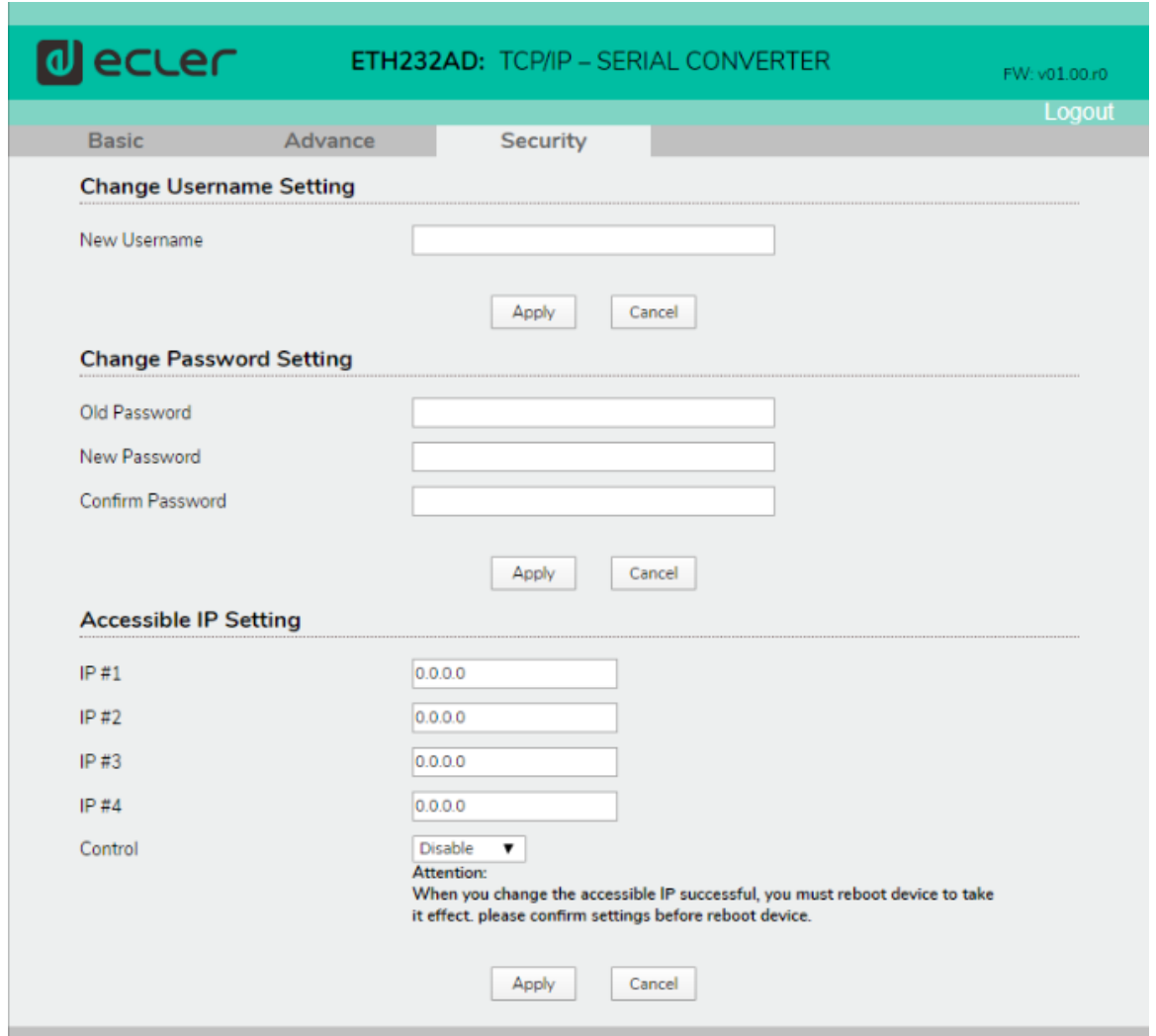

Estos ajustes permiten reemplazar el nombre de usuario y la contraseña predeterminados para el inicio de sesión de usuario.

También es posible reducir el acceso a la página web de configuración a un número limitado de 4 direcciones IP.

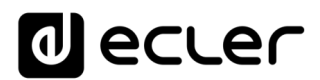

#### <span id="page-12-0"></span>**EJEMPLO DE APLICACIÓN CON ECLER NET MANAGER**

En este ejemplo se explicará cómo controlar la función MUTE de los amplificadores de la serie CA de Ecler a través del Ecler Net Manager utilizando un ETH232AD y una conexión TCP.

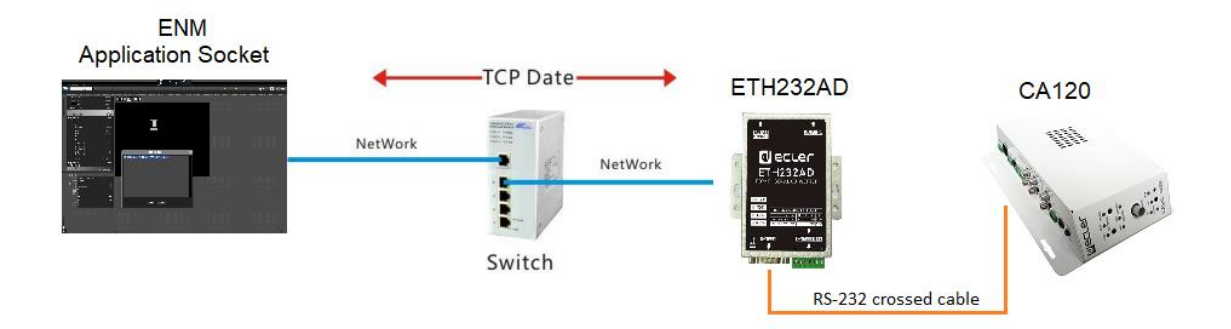

**Paso 1:** Conectar un PC con el Ecler Net Manager en la misma red del ETH232AD y entrar en la página web de configuración del dispositivo.

**Paso 2:** Entre en la página web de configuración del ETH232AD y configure los parámetros de serie de la siguiente manera:

## **Velocidad de transmisión (Baud Rate):** 9600 **Paridad de datos:** Ninguno **Bits de datos:** 8 **Stop Bits**: 1 **Control de flujo:** Ninguno **Tipo de serie:** RS-232 **Paso 3:** Asegúrese de que los ajustes de red sean los siguientes: **Tipo de conexión:** TCP **TCP Keep Alive:** ON **Temporizador de transmisión:** 10 **Modo servidor/cliente:** Servidor **Puerto de escucha del servidor:** 5000

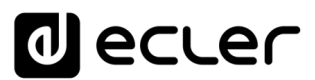

**Paso 4:** Abra Ecler Net Manager y cree un panel CPU. Añada una nueva página de control y añada un nuevo botón de control (Net string) como sigue:

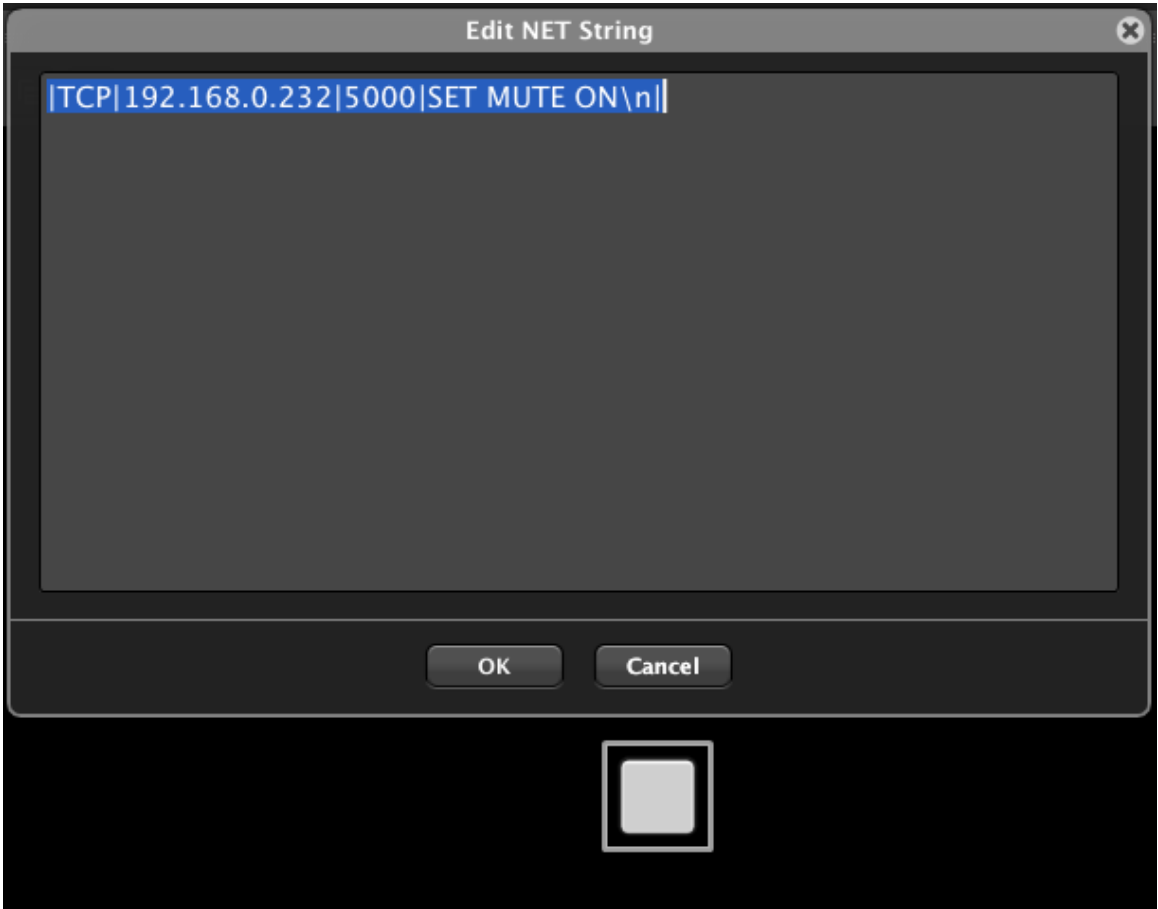

Escriba el siguiente comando:

|TCP|192.168.0.232|5000|SET MUTE ON\n| *\*\*\**

ó

|TCP|192.168.0.232|5000|SET MUTE OFF\n| *\*\*\**

Este comando enviará el comando CA-NET "SET MUTE ON" a la interfaz ETH232AD (con la dirección IP 192.168.0.232 y el puerto de escucha 5000).

La interfaz ETH232AD "traducirá" el comando TCP como un comando serie RS-232, permitiendo habilitar o deshabilitar la función de muteo en el amplificador. El LED rojo del amplificador CA se encenderá (ON) o apagará (OFF) ofreciendo una rápida respuesta sobre la comunicación correcta.

Con la misma filosofía será posible controlar cualquier otro dispositivo RS-232 de terceros.

```
*** Nota: Si el aparato pertenece al lote G1005 la dirección IP es 192.168.1.100
```
# **al** ecler

#### <span id="page-14-0"></span>**ESPECIFICACIONES TÉCNICAS**

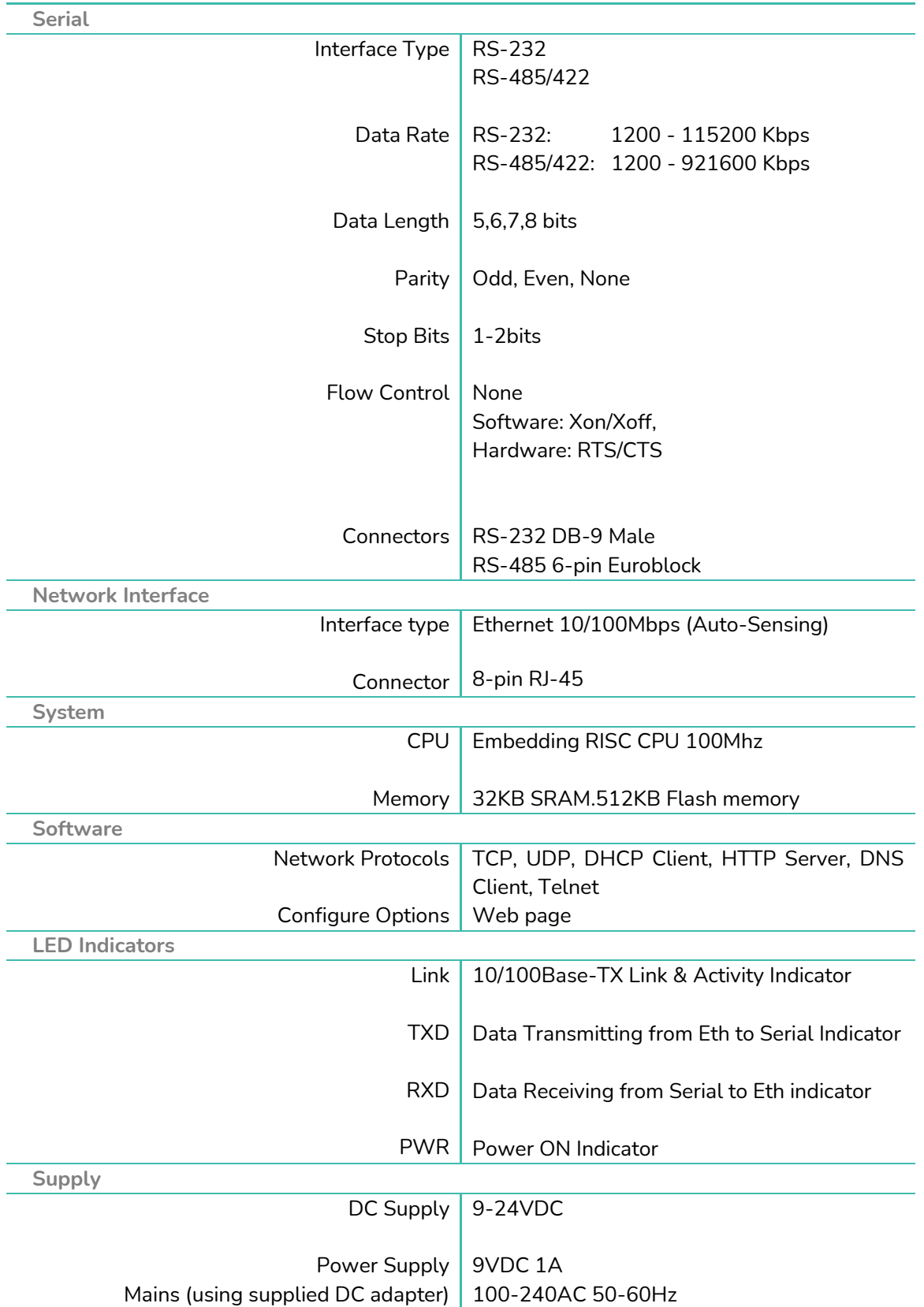

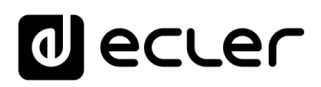

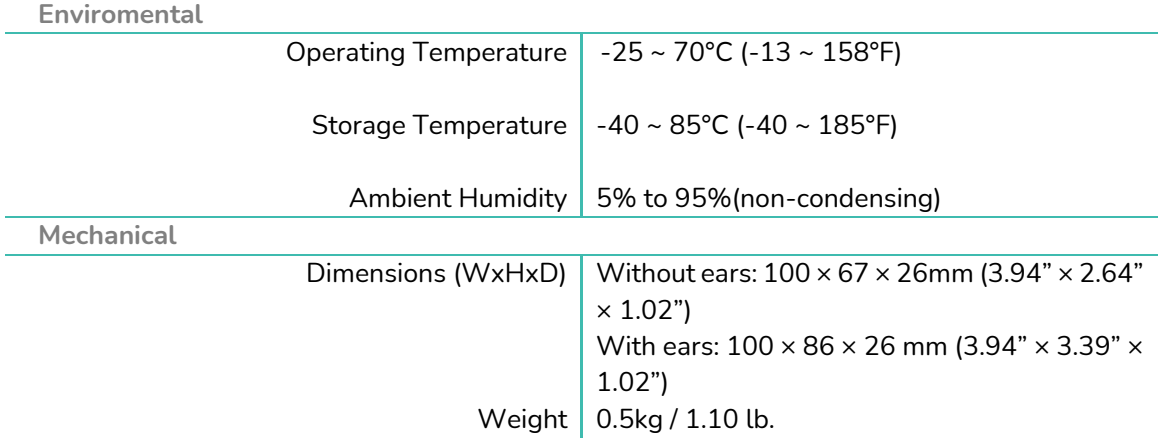

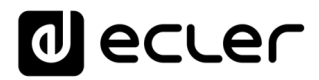

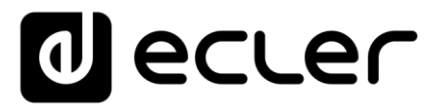

Todas las características del producto están sujetas a variaciones debido a las tolerancias de producción. **NEEC AUDIO BARCELONA S.L.** se reserva el derecho de realizar cambios o mejoras en el diseño o fabricación que puedan afectar las especificaciones de este producto.

Para consultas técnicas contacte com su proveedor, distribuidor o complete el formulario de contacto en nuestra página web, en [Soporte / Consultas técnicas.](https://www.ecler.com/support/technical-requests.html)

<u>171</u> Motors, 166-168 08038 Barcelona - España - (+34) 932238403 | [information@ecler.com](mailto:information@ecler.com) | [www.ecler.com](http://www.ecler.com/)